# Typesetting product catalogs and other database driven documents with the speedata Publisher

Patrick Gundlach

# Abstract

The speedata Publisher is a database publishing system based on LuaT<sub>E</sub>X. Although it is a fully commercial driven development, it is available under an open source license (AGPL). The main goal of the speedata Publisher is to provide the high quality of TEX's typesetting output while fulfilling the needs of database publishing. The speedata publisher implements its own language for defining layout rules. This language is inspired by HTML, XSL and CSS and specializes on layout generation and excels in optimizing layout such as rearranging objects on the page, whitespace optimization, copy-fitting and other means.

LuaTEX has the ability to manipulate and build the internal data structure that TFX uses to assemble the pages and to break paragraph into lines. It provides an extremely powerful environment for non standard typesetting tasks by allowing to do all necessary steps programmatically and still falling back to T<sub>F</sub>X's algorithms.

# 1 Introduction

LATEX is great if you want to write articles or books. But what do you do if you want to publish product catalogs or data sheets? Is TEX still the tool of choice for this?

# Difference between normal text and data from databases

Product catalogs and similar documents are at best created from data stored in a database. But what distinguishes normal text from data retrieved from databases?

The texts in a TEX document could look like this

```
The quick\footnote{yes, really quick} brown
fox jumps...
```
while data from the database has a rather schematic structure:

```
<productdata>
 <articlegroup
       name="interior lights"
       number="123">
   <article number="123-12345">
      <property1>...</property1>
      <property2>...</property2>
   </article>
    <article number="123-12346">
```

```
<property1>...</property1>
      <property2>...</property2>
   </article>
 </articlegroup>
</productdata>
```
Data processed in such systems is almost exclusively formulated in XML, regardless how it is stored on disk. Textual descriptions are generally stored either as plain text or as HTML formatted text, rarely as Markdown formatted text.

A fundamentally different approach is therefore necessary to process data from databases. The processing of documents is no longer linear, i.e. from 'top to bottom'. Instead, the data must be assembled according to a logic that differs from application to application. From the data above it is not possible to see how it should be represented. Whether typeset as a table, a nicely designed page with several products or as a data sheet - this cannot be seen from the data alone.

# 1.1 Strict separation of data and layout

Apart from a few exceptions, no information about the later appearance is found in the data. While the strict separation is in theory a good concept, it makes the typesetting part much harder. Sometimes the separation is even impossible to maintain. For example: when having a full page background image and text to be placed in a good position, you need some information coming from a human decision.

So how do you arrange the data on a page? According to which rules must the elements be placed? To get to the solution, it helps to look over the shoulder of a graphic designer when creating a document (e.g. a product catalogue). Professional graphic designers work according to rules: How is a catalog structured? Which products should be displayed in which way? How many products fit on one page? Which colors and fonts are used? Where is a page break inserted?

The same rules are usually applied when filling the pages, even if pages often look very different. If you can now manage to write these often formal rules in text form or in a programming language, you are often already very close to the goal.

# 1.2 What software do you use for product catalogs?

Adobe InDesign is certainly the software most often used to create documents with non-linear layout. It is a professional desktop publishing software for Windows and Mac. This very powerful program has excellent graphic qualities and can be automated by plugins. There is also QuarkXPress, which works

similarly. However, these programs have limitations in automation. In practice, these programs usually work by using a database interface and page templates to fill pages. When finished, the pages need to get finalized in a tedious manual process. This workflow is suitable for documents that change only occasionally, but quickly reaches its limits if the database changes very frequently or if documents are to be generated fully automatically.

### 1.3 TEX as an alternative?

For the readers of TUGboat, the question is of course in how far TEX can be used here. The advantages of TEX are well known to us:

- Full automation. You can set up the process so that a document is generated at the push of a button or at a given time.
- Free software. No dependence on proprietary software. TFX can be used on any number of computers without any additional license fees.
- High output quality. We all know that TFX's line breaking algorithm is superb.
- High speed. T<sub>F</sub>X can output up to 300 pages per second on my old 2015 laptop with almost no startup time. It is of course less than that when you have more complex documents and lots of fonts.

A few difficulties remain, however:

- XML encoded in UTF-8 as input format. TFX is neither made for XML input nor for UTF-8 processing. LuaT<sub>EX</sub> allows more than 256 glyphs in a font, so that helps a lot.
- Assembling the data. As seen, the input is not linear. You have to go back and forth within the data and fetch data from different XML elements in the input.
- Output of HTML sources. Text in database publishing is usually stored as plain text or as HTML fragments. To render HTML, a CSS and HTML parser is needed.
- Optimization of pages. A lot of application demand some kind of whitespace optimization such as adding images to the page until the text completely occupies the space. Other applications require for example to reduce the text size until the text fits on one page (copyfitting).

#### 2 speedata Publisher

I have developed the speedata Publisher precisely for the purpose of non-linear documents with high demands for layout flexibility. It is an OpenSource software based on LuaTFX. You can download it

from the homepage[\[1\]](#page-6-0) and use it immediately without any further installation of dependencies (not even TEX is required, it is included in the ZIP file). A comprehensive manual[\[2\]](#page-6-1) describes in detail how to use the software.

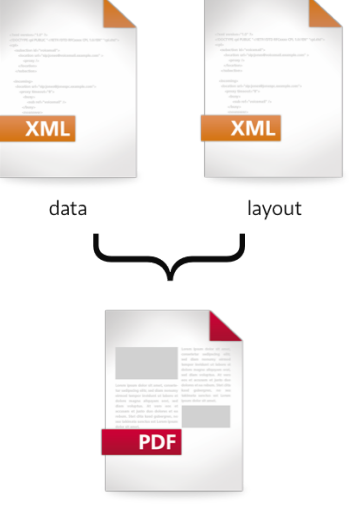

output

In addition to the data, which must be available in XML format, the layout instructions are also formulated in XML. This has several advantages.

- You stay in the XML environment, in which you are already through the data anyway.
- With a schema, editing XML in a text editor is also fun.
- You see syntax errors immediately.
- XML can be easily created and transformed from programs.

#### 2.1 The speedata layout language

Since the data can be structured as desired, the layout language must be very flexible. It must also be possible in the layout files to formulate and evaluate the above-mentioned rules of a designer. Therefore such queries to the data are necessary: how wide has the object become? Is there still enough space on the page?

Existing layout or formatting languages do not allow such flexibility. (X)HTML has no programming skills, XSL has no knowledge of layout, CSS is fine for output, but has very limited programming abilities. XSL-FO is rigid in its output and has no way to respond to dynamic queries. In this respect, the layout language is a mixture between the languages shown here.

## 2.2 Hello, world

In the following sections I would like to give a small insight into the layout language. The classic "Hello, world" example serves as an introduction to speedata.

In database publishing the input usually consists of two files: the data file and the layout file. I ignore images and font files for now.

The data file in the "Hello, world" example consists of the simple line

### <greeting>Hello, world!</greeting>

This file must be saved in an otherwise empty directory under the name data.xml.

The layout file (layout.xml) is already a bit larger and looks scarier than it really is:

### <Layout

```
xmlns="urn:speedata.de:2009/publisher/en"
xmlns:sd="urn:speedata:2009/publisher/ <math>\sqrt{2}</math>functions/en">
```

```
<Record element="greeting">
  <PlaceObject>
    <Textblock>
      <Paragraph>
        <Value select="."/>
      </Paragraph>
    </Textblock>
  </PlaceObject>
</Record>
```

```
</Layout>
```
If you have the speedata Publisher installed, you can run the command sp to create a PDF file.

The processing starts at the root node in the data file. In this case it is the element <greeting>. It sets the "focus" to this element so you can access it from the layout file. The software now looks for an entry point in the layout file (<Record>) and executes every command that is found within this <Record> element. In this example, a text block is output for the current element. The <Value> uses the dot (.) to select the contents of the current focussed element in the data file, in this case just the text "Hello, world". The dot is a so-called XPath expression with which you can select data. A more detailed description of the "Hello, world" example can be found in the manual[\[3\]](#page-6-2).

# 2.3 Dynamic layouts

To enable dynamic layouts, the speedata layout language has programming options such as loops and variables and the ability to query the appearance of the page and objects that are put in virtual areas. Together, these have enough expressiveness to implement complex layout requirements. Like in TEX, you can put any objects in a virtual area that is not placed in the PDF. In TEX this is called a box, here it is called a group. For example to compare the width of a group to the size of the page and act on the outcome of the comparison you can use the following test:

```
<Switch>
  <Case test="sd:group-width('mybox') > ⤦
    sd:number-of-columns()">
    <!-- to wide, recalculate -->
  </Case>
  <Otherwise>
    <!-- great, fits on the page -->
    <PlaceObject groupname="mybox" />
  </Otherwise>
</Switch>
```
The requirements in practice are of course much more complex. Interestingly, however, a few building blocks are sufficient to create complex layouts. Many functions in speedata Publisher fall into the category syntactic sugar, i.e. not really necessary but helpful constructions. For example, an image file can be specified as a fallback for image output:

```
<Image file="myfile.pdf"
       fallback="placeholder.pdf" />
```
This could also be written in a different way:

```
<SetVariable
```

```
variable="filename"
     select="'myfile.pdf'" />
<Switch>
  <Case test="sd:file-exists($filename)">
   <Image file="{ $filename }"/>
 </Case>
  <Otherwise>
   <Image file="placeholder.pdf"/>
  </Otherwise>
</Switch>
```
### 2.4 Grid typesetting

Objects can be placed anywhere on a page or in a grid. Grids can be any size and define a coordinate system that helps placing objects automatically and ensuring that no object overlaps each other.

```
<Layout xmlns="urn:speedata.de:2009/ ⤦
    publisher/en"
 xmlns:sd="urn:speedata:2009/publisher/ ⤦
    functions/en">
  <SetGrid height="12pt" nx="10"/>
  <Trace grid="yes"/>
  <Pageformat width="8cm" height="4cm"/>
  <Record element="data">
   <PlaceObject column="3" row="2">
      <Textblock>
```
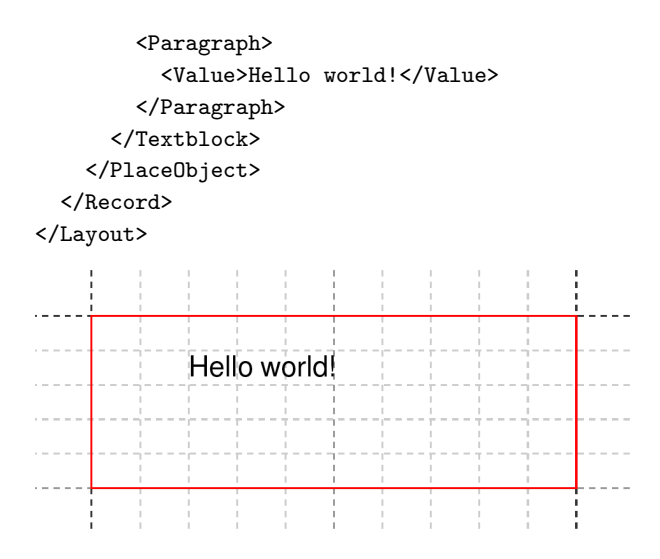

Using a grid has lots of advantages:

- Every object allocates an area on the page. It is easy to check how big this area is.
- Objects that are placed on a grid cannot overlap, unless forced to. The system moves the object to the next free space.
- It is easy to achieve typesetting on a grid just by letting the output start at a new grid row.

Of course not everything can be placed within a grid. Logos or background images for example need to be placed at absolute positions:

```
\left\langle -\right\rangle -- grid -->
<PlaceObject row="4" column="5">
     <Image file="_samplea.pdf" width="5"/>
</PlaceObject>
```
 $\left\langle -\right\rangle$  absolute --> <PlaceObject row="12mm" column="5cm"> <Image file="\_samplea.pdf" width="5"/> </PlaceObject>

### 2.5 Other features

The speedata Publisher has lots of features that cannot be mentioned here. Nevertheless I'd like to highlight some of them.

- Accessibility It is possible to attach logical structure to the texts that are placed in the PDF so it gets PDF/UA (Universal Accessibility) compliant.
- HTML input The speedata Publisher comes with a CSS and HTML parser that lets you typeset documents written in HTML as they would look in a browser. $1$
- Master pages Page template including logos and other static and dynamic information can be defined together with arbitrarily complex conditions when the page will be chosen by the software.
- Page areas You can define areas on the page to let text flow from one area to the next area. This is used in magazine typesetting.
- HTTP assets Images and all other resources can be loaded on the fly from the web. This makes it easy to use a digital asset management software.
- Image wrapping Images can be (automatically) enriched with information where text can wrap around the image. The paragraph shape is calculated automatically.
- Advanced tables The speedata Publisher does not use any of the T<sub>EX</sub>'s table code. It ships with its own model that is inspired by HTML and comes with static and dynamic headers and footers, controllable page breaks, running totals, complex table cell backgrounds and other fancy features.
- Server mode Included in the Publisher is a REST-API that listens on incoming HTTP-requests to start publishing runs. This makes it easy to build a server infrastructure for typesetting jobs.
- Strong quality assurance There are more than a hundred of documents that are automatically compared before making changes to the software. That way I can assure that old documents can be typeset without changes in future versions.

### 3 speedata and LuaTEX

As mentioned above, LuaT<sub>EX</sub> is used as backend for speedata. Almost all parts of the speedata Publisher is written in Lua. No code from plain, ConTEXt or LATEX formats are used in the software. There is a tiny TEX wrapper that jumps directly into the Lua mode and does all processing form there.

\catcode'\{=1 \catcode'\}=2

#### \directlua{require("publisher.spinit")}

#### \end

All other functions are on the Lua level. These are, for example

- Parse the XML files (data and layout)
- Read in all images and font files
- Executing the program statements in the layout
- Assembly of the data structures for TFX

<span id="page-3-0"></span> $<sup>1</sup>$  This feature is under development, so not all ascpects</sup> are implemented yet.

### • ... and much more

Some of the routines are written in the programming language Go and included as a library at runtime. This library handles the loading of resources via HTTP (including caching) and parsing of HTML and CSS files. It was easier to use existing libraries for this tasks than to rewrite them in Lua from scratch.

### 3.1 TFX without  $\langle$ TFX

If no input comes in form of TEX code, how is Lua-TEX able to typeset text and place other objects into the PDF?

TEX normally reads the files with the macro instructions (e.g.  $\setminus$  section) and stores the contents as so-called nodes after some processing. These are the smallest data units, which store e.g. a character or a glue. With these data units everything that is visible in the output (along with some other technical information) is represented. These data structures can then be used to create DVI or PDF output. Thanks to LuaT<sub>E</sub>X, these nodes can also be created and manipulated in Lua. Thus, the main part of the Lua program code consists of generating such nodes from the input data and the instructions of the layout file.

Node lists are linked lists of single nodes, which can also contain lists themselves. For example the contents of a horizontal box  $\hbar$ ox $\ldots$  is a list and the box itself can be part of another list. Each node consists of different fields, depending on what is stored. For example, the character "H" could be represented as a node as follows.

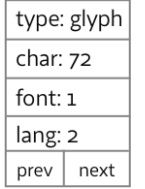

Such a character could easily be created with the following Lua commands (the double dash -- is a Lua comment):

```
h = node.new("glyph")
-- 72 is the ascii code for H
h. char = 72h.font = 1h.lang = 2
```
You can chain the nodes e.g. by simply setting the prev and next pointers:

```
-- as above
e = node.new("glyph")
e.char = 101
e.font = 1
```

```
e.lang = 2h.next = ee.prev = h
```
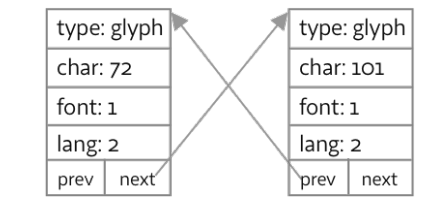

In this way, entire nodelists can be generated.

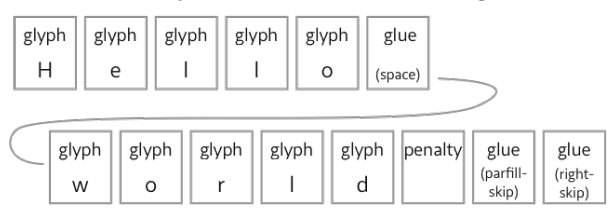

We are close to a nodelist that can be used for output. Three things are missing from a "perfect" paragraph:

- 1. hyphenation
- 2. kerns
- 3. ligatures

Hyphenation: there is a function for  $T_F X$ 's hyphenation routine: long.hyphenate(nodelist). When called, LuaT<sub>EX</sub> changes the nodelist and inserts so called discretionaries that signal a hyphenation point.

Kerns and Ligatures: there are two very helpful routines that add ligatures and kerns to the nodelists: node.ligaturing(nodelist) for ligagures and for kerns node.kern(nodelist). The former one replace some glyph nodes with ligatures, so that they can be dissolved again when a word is hyphenated. The latter inserts small (possibly negative) spaces between glyphs. As for ligatures, one could still argue whether it is still appropriate to do this via the TEX mechanism. OpenType fonts often contain other ligatures that would have to be translated for TEX's ligature mechanism. Furthermore, libraries like Harfbuzz offer much more powerful functions for ligatures.

If hyphenation, kerns and ligatures are inserted, you can use

#### tex.linebereak(nodelist, parameter)

to create a paragraph broken by TEX. The parameters specify the values for paragraph settings like emergencystretch or linepenalty but also the paragraph style (parshape). The result is a vertical box with single lines in horizontal boxes.

### 3.2 Output of nodelists

After nodelists have been assembled, they can be output. The speedata Publisher collects all material for the pages and outputs it in one go. tex.shipout(n) outputs the T<sub>E</sub>X box with the number  $n$ :

```
nodelist = node.vpack(nodelist)
tex.box[1234] = nodelist
tex.shipout(1234)
```
Before output, however, structural elements may have to be written to the PDF for PDF/UA. To do this, the content of the page is analyzed and a PDF object structure is written to the PDF for accessibility purposes.

### 3.3 Fonts and languages

In the example above, we just used some dummy values for 'font' and 'lang'. Usually T<sub>EX</sub> loads the font files or language patterns with \font and \patterns. The speedata Publisher has its own routines for both to allow UTF-8 input, similar to Fontspec or Luaotfload for L<sup>AT</sup>FX.

A new language can easily be loaded into Lua-T<sub>F</sub>X:

```
local 1 = lang.new()l:patterns(pattern)
local id = 1:id()
```
Here pattern is the content of a pattern file. Loading a new font is a bit more complicated. The fontforge library that is part of  $\text{LuaT} \not\!\! F X$  is used to get information about (OpenType) fonts. An alternative routine based on Harfbuzz is planned, which is part of LuaTEX since the last TEXlive version.

```
font, err = fontloader.open(filename_with_path)
...
fonttable = fontloader.to_table(font)
```
fonttable now has all font properties in an extensive table, which can be made available to TFX:

```
local f = \{\}f.name = fonttable.fontname
f.fullname = fonttable.fontname
f.designsize = size
f.size = size
f.direction = 0f.filename = fonttable.filename_with_path
f.type = 'real'...
f.characters = \{-- code for all glyphs in a font
}
-- define the font:
fontid = font.define(f)
```
You can use the font id in the nodelists above.

### 3.4 PDF specials

The PDF contains a lot more information than that which is visible at a first glance. For example bookmarks, hyperlinks, document structure for accessibility, attached documents for electronic invoices are elements that needs to be written into the PDF. Thanks to PDFT<sub>F</sub>X and the API in LuaT<sub>F</sub>X, this is an easy task once the required syntax for these PDF objects are known. They can be written to the PDF as follows:

 $pdf.obj(...)$ 

This function has several different parameter that allow compressed or uncompressed text or data to be written as a simple or a stream object.

There are also visible objects that cannot be created with TEX's graphics routines. Colors, transparency, shades and other objects need to be written with PDF drawing instructions. For example the borders in the following picture need to drawn with instructions such as  $0 \t 0 \t m 1 5 1$  which means "move to position  $(0,0)$  and draw a line to  $(1,5)$ ". There are operators to draw lines and Bézier curves, fill paths, clip contents from inside and outside of given areas and many other drawing operators.

These operation can be inserted into the PDF by whatsits:

```
n = node.new("whatsit","pdf_literal")
n.data = "0 0 m 1 5 l"
```
and then insert this whatsit into the nodelist.

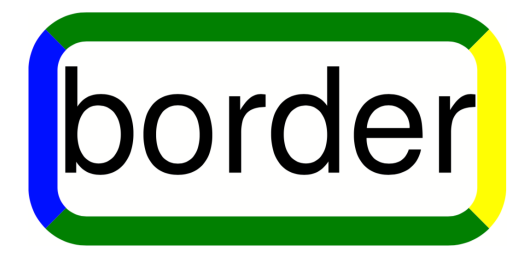

### 4 Outlook and conclusion

Of course I can only scratch the surface in this article. LuaTEX and also the speedata Publisher are two very powerful pieces of software. The speedata Publisher would not be possible in this way without LuaT<sub>E</sub>X. There is no need to understand T<sub>EX</sub>'s macro language to use TEX, even for the programmer.

The speedata Publisher is in active development since 2009. I have a lot of plans for the future development (such as Harfbuzz integration), but the (paying) customers are those, who drive most of the development of new features.

I'd like to invite you to try out the software, ask questions, look at the showcase on the homepage or just browse the manual for inspiration.

To close with Donald E. Knuth's words: Go forth now and create masterpieces of the publishing art!

# References

- <span id="page-6-0"></span>[1] speedata homepage. [https://www.speedata.](https://www.speedata.de) [de](https://www.speedata.de).
- <span id="page-6-1"></span>[2] speedata manual. <https://doc.speedata.de>.
- <span id="page-6-2"></span>[3] "Hello, world" example in the speedata manual. [https://doc.speedata.de/publisher/en/](https://doc.speedata.de/publisher/en/helloworld/) [helloworld/](https://doc.speedata.de/publisher/en/helloworld/).
	- $\diamond~$  Patrick Gundlach Odilostraße 43 13467 Berlin Germany gundlach (at) speedata dot de https://www.speedata.de/